## **راهنماي ثبت پارساي تقاضامحور در رويه ثبت و تصويب پارساي دانشجويان كارشناسي ارشد در سامانه گلستان**

جهت ثبت تقاضامحوري در پارساهاي دوره كارشناسي ارشد رويه تصويب پارسا در سامانه گلستان، استاد راهنما پس از دريافت پارساي دانشجو در پيشخوان خدمت سامانه گاستان در صورتي كه پارساي ارسالي مورد تاييد است هنگام تاييد درخواست در سامانه گلستان در پنجره باز شده گزينه تقاضا محوري را انتخاب مي نمايد تا درخواست براي دفتر ارتباط با صنعت ارسال شود در غير اينصورت گزينه شوراي گروه آموزشي را انتخاب مي نمايد تا روال تصويب پارسا مانند گذشته انجام شود.

در صورتي كه استاد راهنما درخواست را براي تاييد تقاضامحوري به دفتر ارتباط با صنعت ارسال نمايد در صورت تاييد درخواست توسط دفتر ارتباط با صنعت درخواست پارسا براي شوراي گروه آموزشي ارسال مي گردد و ادامه روند تصويب درخواست مانند روال اصلي ادامه مي يابد.

نحوه انتخاب تقاضامحوري توسط استاد در سامانه به شكل زير است

-١

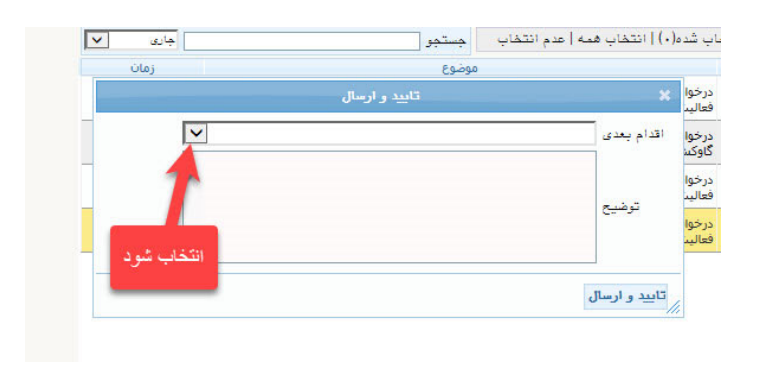

-٢

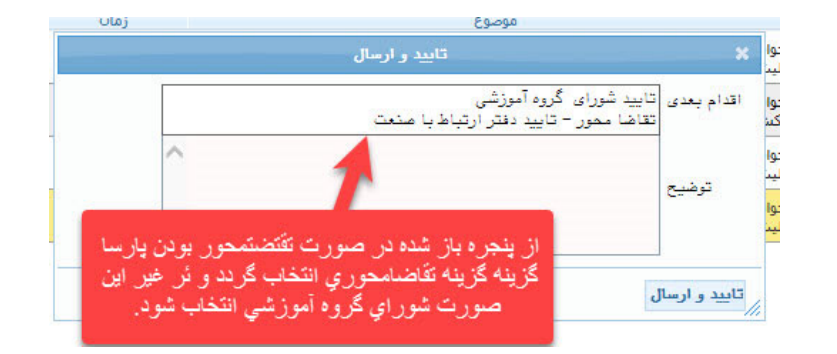

-٣

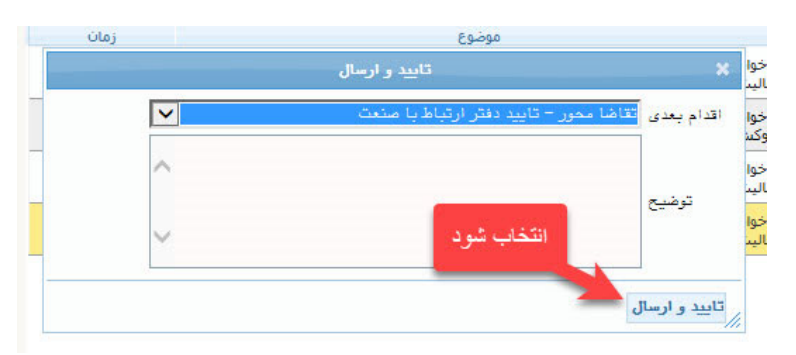